# **ModelOrderReduction Documentation**

Release 1.0

**Defrost Team** 

## **CONTENTS**

| 1  | Insta  |                         | 1  |
|----|--------|-------------------------|----|
|    | 1.1    | Dependencies            | 1  |
|    | 1.2    | Setup & Get Sarted      | 2  |
| 2  | Redu   | action principles       | 5  |
|    | 2.1    | get python scene        | 5  |
|    | 2.2    | perform shaking         | 5  |
|    | 2.3    | create reduce basis     | 5  |
|    | 2.4    | perform hyperreduction  | 5  |
|    | 2.5    | get reduced model       | 5  |
| 3  | How    | to use                  | 7  |
|    | 3.1    | Reduce a model          | 7  |
|    | 3.2    | Tutorial video how to   | 17 |
| 4  | Exan   | mples                   | 19 |
|    | 4.1    | Cable-driven Soft Robot | 19 |
|    | 4.2    | 5                       | 21 |
|    | 4.3    | CC                      | 24 |
|    | 4.4    |                         | 27 |
|    | 4.5    | HexaBeam                | 28 |
| 5  | Tools  | S                       | 29 |
|    | 5.1    |                         | 29 |
|    | 5.2    | mor.utility             | 32 |
|    | 5.3    | TI                      | 42 |
|    | 5.4    | mor.gui                 | 44 |
| 6  | Indic  | ces and tables          | 47 |
| Ру | thon I | Module Index            | 49 |
| In | dev    |                         | 51 |

**CHAPTER** 

**ONE** 

## **INSTALL**

## 1.1 Dependencies

Model order reduction dependencies required and optional and what they are used for.

## **REQUIRED**

**SOFA** 

#### **SOFA** itself

This work is a plugin of SOFA which a simulation software. For the moment we haven't got any pre-made SOFA version with our work so the first thing you will need to do is compile SOFA

## Sofa Launcher

We use a tool of SOFA named **sofa-launcher** allowing us to gain a lot of calculation time thanks to parallel execution of multiple SOFA scene.

#### **STLIB**

Plugin easing the way to write SOFA scene in python. We use some utilities of this plugin to reduce our model, especially the stlib.scene.Wrapper feature.

**PYTHON** 

## Python 3.X

python3 version

#### Cheetah

Cheetah is needed in order to use the **sofa-launcher** of SOFA.

## yaml

python3 version

## **OPTIONAL**

#### **SoftRobot**

Plugin easing the way to write SOFA scene in python. We use some utilities of this plugin to reduce our model, especially the constraints component feature.

## PyQt5

We use pyqt5 for our interface

## **Jupyter**

To learn how to reduce your own model we have done a tutorial which will make you learn step by step the process. For this interactive tutorial we use a python notebook.

## 1.2 Setup & Get Sarted

## **SOFA** setup

You can either build it from sources:

Or download the binaries:

## ModelOrderReduction setup

You can either build it from the source as explained here with SOFA. Or take the binaries generated here and link them to your SOFA build/binaries.

2 Chapter 1. Install

#### Ubuntu

Python install

#### minimal

sudo apt-get install python-cheetah python-yaml

#### all

sudo apt-get install python-cheetah python-yaml python-pyqt5 notebook

PythonPath

Then don't forget to add into your pythonPath the sofa launcher. To do that in a definitive way add this line at the end of your shell configuration file (usually .bashrc)

export PYTHONPATH=\$PYTHONPATH:/PathToYourSofaSrcFolder/tools/sofa-launcher

#### **Windows**

### Mac

## 1.2.1 Try some exemples

To confirm all the previous steps and verify that the plugin is working properly you can launch the *test\_component.py* SOFA scene situated in:

/ModelOrderReduction/tools

This example show that after the reduction of a model (here the 2 examples *Diamond Robot*, *Starfish robot*), you can re-use it easily as a python object with different arguments allowing positionning of the model in the SOFA scene.

4 Chapter 1. Install

## **CHAPTER**

## **TWO**

## **REDUCTION PRINCIPLES**

- 2.1 get python scene
- 2.2 perform shaking
- 2.3 create reduce basis
- 2.4 perform hyperreduction
- 2.5 get reduced model

**CHAPTER** 

**THREE** 

## **HOW TO USE**

## 3.1 Reduce a model

As explained in the principle section there are 2 main phase to produce the reduced model :

- First reduction to have a reduce basis thanks to modes
- Second do a hyper-reduction on first reduction

Using SOFA we will do this in 4 step as described with the following figure :

#### Model Reduction Process

Step 1 → Generate States From Shaking (SOFA scene)

With the animation parameters given the original scene will be launch 2 power (number of actuators) times to cover all the possibilities

Step 2 → Compute Modes (Python Script)

read previous states files and generated mode file with given tolerance

Step  $3 \rightarrow$ prepare ECSW

(SOFA scene)

with the previous computed modes generate an Hyper-Reduced description of the model with the same shaking method

Step 4 → Compute & Convert RID / Weights

(Python Script)

Read the GIE generated and extract from it RID and weight

Step 5 → Show Reduced Model

(SOFA scene)

The reduced model is now ready, with the modes/RID/weigts file we can now simulate

This different step will alternate between using SOFA to generate data from a given shaking and external python script to extract from this data modes then RID & weights. We have developed several ways to do this arduous process in a more user friendly ways:

## 3.1.1 Using script

## Python: modelOrderReduction.py

In the root of the */tools* folder there is a python file called **modelOrderReduction.py**. In it, there are already several parameters allowing to reduce, if un-commented, the different examples that are present in */examples* by giving the path to the corresponding SOFA scene with the variable originalScene.

To understand and know how to use the different parameters you can refer to the following section that is just a copy/paste of what you can find in the noteBook.

The noteBook is great to understand what's happening by performing reduction on the given examples but after that it is much more practical to use **modelOrderReduction.py** to do your own reduction.

To proceed you need to add and fill the following variable according to the scene you want to reduce:

Then we recommend if it's the first time you reducing a particular model, to proceed step by step by uncommenting the different phase instead of using reduceMyModel.performReduction() which will do them all in one go.

```
reduceMyModel.phase1()
#reduceMyModel.phase2()
#reduceMyModel.phase3()
#reduceMyModel.phase4()
```

This way you will be able to check any issue along the way. Particularly after phase1 & phase3 where we launch SOFA with the animation parameters you've given. In the batch you will have the following display:

This means that it's creating multiple instance of your scene with different animation configuration and playing them in parallel to get out of it data to construct the reduced model. So if at the end of phase1 & phase3 you have error don't hesitate to go into these temporary folders to see directly what's happening really. Most probably the animation is not well configured or the modification of your intial scene went wrong. If phase1 & phase3 went well phase2 & phase4 should to.

After phase4, in the folder you have chosen to put the reduction results, you should now have a file named **reduced\_packageName.py**. This python file try to create a function allowing you to instantiate easily the reduce model

3.1. Reduce a model 9

into your previous scene:

**Warning:** The creation of this function is a complicated process and is prone to errors. This is just a tool to help you but keep in mind that the real reduced model is contained in the **/data** folder produced after the reduction, you "just" need to give the data files to the MOR component. To the **hyperreduced forcefield** the *modes*, *RID* and *weights* files. To the **ModelOrderReductionMapping** the *modes* file only.

At the end of this file there is a generic scene that is created to test it:

**Warning:** The behavior is generic so it can be normal that you have a different behavior compared to your original scene, this one is just for testing.

You can now import Reduced\_test anywhere to use it either into your original scene or some new ones.

## NoteBook: modelOrderReduction.ipynb

**Note:** The following tutorial comes from a python-notebook. If you want to make the tutorial interactively go directly to:

/ModelOrderReduction/tools/notebook

then, if you have installed jupyter like explained in the requirement, open a terminal there and launch a session:

jupyter notebook

It will open in your web-browser a tab displaying the current files in the directory. Normally you should have one called **modelOrderReduction.ipynb** 

You can click on it and follow the tutorial

#### **Model Order Reduction NoteBook**

#### Introduction

In this python notebook exemple we will see with 2 real examples how to reduce a model from one of your sofa scene thanks to the **Model Order Reduction** plugin done by the INRIA research team **Defrost**.

the two examples will be:

• A cable-driven silicone robot (paper link: C. Duriez, ICRA, 2013).

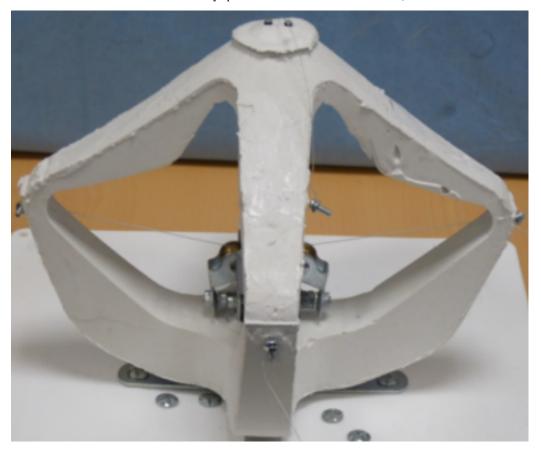

3.1. Reduce a model 11

• A pneumatic Soft Robot (paper link: Multigait soft Robot R.F. Shepherd et al, PNAS, 2011).

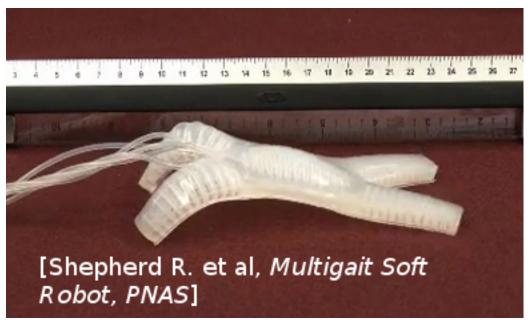

After these expample presentation we can now proceed to the reduction. First we have to prepare it by setting a bunch of parameters while explaining there purpose (here the parameters will be set twice, one for the diamond and one for the starfish so you will be able to switch easily between each example)

#### **User Paramters**

Before defining the reduction parameters, here are some "import" commands that will be useful for this python notebook:

```
# Import
import os
import sys

sys.path.append(os.getcwd()+'/../python')

# MOR IMPORT
from mor.gui import utility
from mor.reduction import ReduceModel
from mor.reduction.container import ObjToAnimate
```

#### 1. Paths to the SOFA scene, mesh and outputs:

- The scene you want to work on
- The folder where you want the results to be put in

```
# Select Output Dir and original scene name & path
from PyQt5 import QtWidgets
app = QtWidgets.QApplication(sys.argv)
```

(continues on next page)

(continued from previous page)

```
originalScene = utility.openFileName('Select the SOFA scene you want to reduce')
outputDir = utility.openDirName('Select the directory that will contain all the results')
# If you haven't installed PyQt the previous function won't work
# As an alternative you can enter the absolute path to the corresponding files directly:
# originalScene = /PathToMy/Original/Scene
```

#### 2. The different reduction parameters

#### nodeToReduce

contains the SOFA path from the rootnode to the model you want to reduce.

```
nodesToReduce_DIAMOND = ['/modelNode']
nodesToReduce_STARFISH =['/model']
```

## **listObjToAnimate**

Contains a list of objects from the class ObjToAnimate.

An ObjToAnimate will define an object to "animate" during the shaking.

There are 3 main parameters to this object :

- location: Path to obj/node we want to animate.
- animFct: the animation function we will use (here we use defaultShaking).
- all the arguments that will be passed to the animFct we have chosen.

For example, here we want to animate the node named "north", but we won't specify the animFct so the default animation function will be used and applied to the first default object it will find. The default function will need 3 additional parameters:

- incrPeriod (float): Period between each increment
- incr (float): Value of each increment
- rangeOfAction (float): Until which value the data will increase

north = ObjToAnimate("north", incr=5,incrPeriod=10,rangeOfAction=40)

3.1. Reduce a model

(continued from previous page)

#### **Modes parameters**

- addRigidBodyModes (Defines if our reduce model will be able to translate along the x, y, z directions)
- tolModes ( Defines the level of accuracy we want to select the reduced basis modes)

```
addRigidBodyModes_DIAMOND = [0,0,0]
addRigidBodyModes_STARFISH = [1,1,1]
tolModes = 0.001
```

tolGIE

tolerance used in the greedy algorithm selecting the reduced integration domain(RID). Values are between 0 and 0.1. High values will lead to RIDs with very few elements, while values approaching 0 will lead to large RIDs. Typically set to 0.05.

```
# Tolerance
tolGIE = 0.05
```

#### 3 - Optional parameters

```
# Optionnal
verbose = False
nbrCPU = 4
packageName = 'test'
addToLib = False
```

• verbose

can bring more useful log while doing a reduction.

• nbrCPU

depending on the number of ObjToAnimate you have previously declared, the reduction process will need to launch many sofa scenes with different animation patterns. To do that faster we can parallelise this process by indicating a number of CPU and doing so the number of scenes that will be run simultaneously.

• addToLib & packageName

These 2 variables are to be used if you want at the end of the reduction to create a reusable python module of the result that will be placed in /python/morlib to import and use it easily in your scene.

We can now execute one of the reductions we choose with all these parameters

#### **Execution**

#### Initialization

The execution is done with an object from the class ReduceModel. we initialize it with all the previous argument either for the Diamond or Starfish example

We can finally perform the actual reduction.

#### phase1

We modify the original scene to do the first step of MOR:

- We add animation to each actuators we want for our model
- And add a writeState componant to save the shaking resulting states

```
reduceMyModel.phase1()
```

## phase2

With the previous result we combine all the generated state files into one to be able to extract from it the different mode

```
reduceMyModel.phase2()
```

```
print("Maximum number of Modes : ")
reduceMyModel.reductionParam.nbrOfModes
```

3.1. Reduce a model 15

#### phase3

We launch again a set of sofa scene with the sofa launcher with the same previous arguments but with a different scene This scene take the previous one and add the model order reduction component:

- HyperReducedFEMForceField
- MechanicalMatrixMapperMOR
- ModelOrderReductionMapping and produce an Hyper Reduced description of the model

reduceMyModel.phase3()

#### phase4

Final step: we gather again all the results of the previous scenes into one and then compute the RID and Weigts with it. Additionnally we also compute the Active Nodes

reducedScene = reduceMyModel.phase4()

End of example you can now go test the results in the folder you have designed at the beginning of this tutorial

#### To go Further

Links to additional information about the plugin:

**Publication in IEEE Transactions On Robotics** 

Plugin website

Plugin doc

### **Manually**

The 2 methods presented previously and the API used can help you create your reduced model but depending on your situation it may not be suited.

Instead you still have the possibility to perform all of this manually.

- Launch your scene put the component **writeState** in it, run it and stimulate your model as you want (with script or mouse interaction).
- Get the resulting state file, give it to the script mor.reduction.script.readStateFilesAndComputeModes to compute the modes
- Then with these modes re-launch your scene after changing it to have a mapping with **modelorderreduction-mapping** between your full model and the modes and change your forcefield for an hyperreduced one specifying prepareECSW=True run it, and try stimulating preferably the same way as before. It will this time generate a **GIE** file.
- Give it to the script mor.reduction.script.readGieFileAndComputeRIDandWeights to compute the RID & weights.

You now have all you need for your reduce model! Change your original scene with MOR component and give them the different data produced.

## 3.1.2 Using GUI

## gui\_modelOrderReduction.py

tutorial about the gui

## **TEST**

tutorial about the gui

## 3.2 Tutorial video how to

## **FOUR**

## **EXAMPLES**

## 4.1 Cable-driven Soft Robot

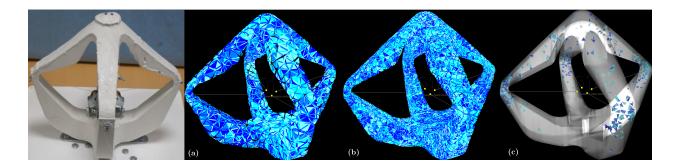

#### 4.1.1 Presentation

The Cable-driven Soft Robot is a proof of concept for the DEFROST team showing control of soft robots using SOFA simulation. There are several papers which have been written using it: link. More recently it was reduced using this plugin: link.

## **Brief description:**

The robot is entirely made of soft silicone and is actuated by four cables controlled by step motors located at its center. Pulling on the cables has the effect of lifting the effector located on top of the robot. The "game" with this robot is to control the position of the effector by pulling on the cables.

Little video of presentation showing it in action

## Why reduce it:

Previously the robot was controlled through real-time finite element simulation based on a mesh of 1628 nodes and 4147 tetrahedra. That size of mesh was manageable in real-time on a standard desktop computer. The simulation made using this underlying mesh was accurate enough to control the robot, only considering the displacement of the effector point, located on the top of the robot and with a limited range on the pulling of the cable actuators.

However, this does not show that the actual position of each of the four arms of the robot was accurately predicted for example. When considering an application where the robot arms may enter in contact with the environment, an accurate prediction of their position becomes relevant.

To have this accuracy we need a much more finer mesh which will demand some intensive calculations and in the process we will lose the real-time simulation of it. So here comes our plugin to resolve this issue.

## 4.1.2 Reduction Parameters

To reduce this robot we will use the defaultShaking(link!) function to shake it because we just need for actuators to perform simple incrementation along there working interval (here [0...40] with an increment of [5])

After that with a raisonnable tolerance (here 0.001) we will select different modes, here some possible modes selected

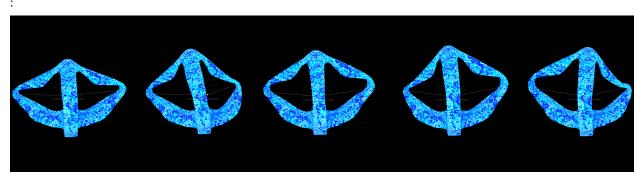

With these different parameters we will after perform the reduction like explained *here* 

## 4.1.3 Results

exemple results with a fine mesh:

## **Before**

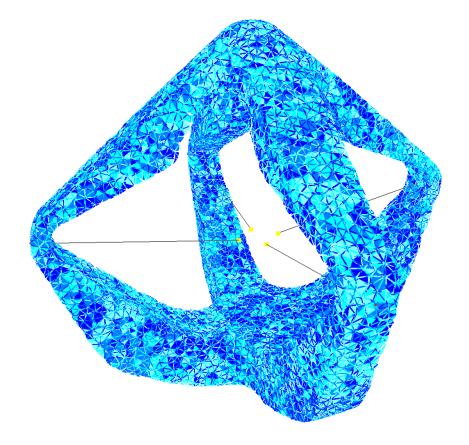

**After** 

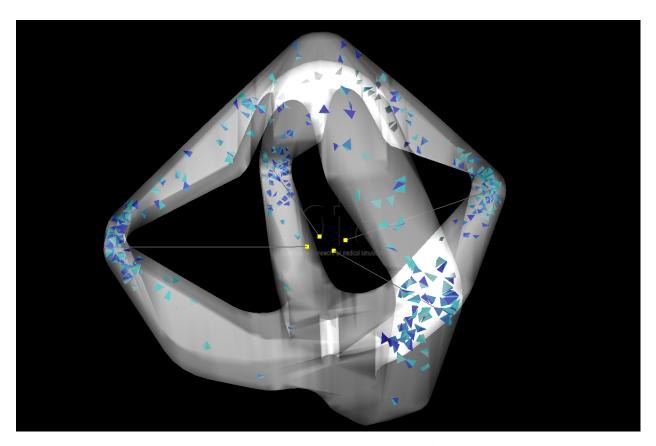

For more details about the results, displacmeent error comparison, test with different mesh and other, you can read the paper affiliated with this plugin<sup>1</sup>.

## 4.2 Multigait Soft Robot

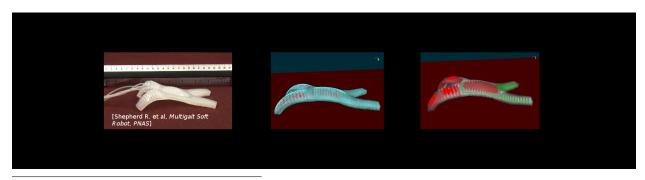

<sup>&</sup>lt;sup>1</sup> Olivier Goury and Christian Duriez. Fast, generic, and reliable control and simulation of soft robots using model order reduction. *IEEE Transactions on Robotics*, 34(6):1565–1576, December 2018. URL: https://doi.org/10.1109/tro.2018.2861900, doi:10.1109/tro.2018.2861900.

## 4.2.1 Presentation

The multigait soft robot is a pneumatic robot from the work of R. Shepherd et. al<sup>1</sup>.

#### **Brief description:**

This robot is made of two layers: one thick layer of soft silicone containing the cavities, and one stiffer and thiner layer of Polydimethylsiloxane (PDMS) that can bend easily but does not elongate. The robot is actuated by five air cavities that can be actuated independently. The effect of inflating each cavity is to create a motion of bending. Then, by actuating with various sequences each cavities, the robot can move along the floor.

#### Why reduce it:

The simulation of this crawling robot has to be really precise in order to simulate properly the differents deformations and the contact with the floor has showned in the previous video.

This needs of precision results with heavy calculations when the simulation is running preventing the fluidity of it, by reducing it we will be able to resolve this issue and also show that we the reduce model can move and handle contact in comparison with the previous example *Diamond Robot* that was fixed.

#### 4.2.2 Reduction Parameters

To reduce this robot we will use the defaultShaking(link!) function to shake it because we just need for actuators to perform simple incrementation along there working interval (here [0 .. 2000 or 3500] with an increment of 200 or 350)

After that with a raisonnable tolerance (here 0.001) we will select different modes, here some possible modes selected:

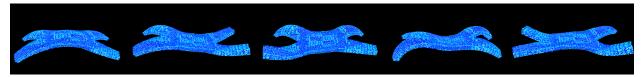

With these different parameters we will after perform the reduction like explained *here*.

#### 4.2.3 Results

exemple results with a fine mesh:

#### **Before**

<sup>&</sup>lt;sup>1</sup> Robert F. Shepherd, Filip Ilievski, Wonjae Choi, Stephen A. Morin, Adam A. Stokes, Aaron D. Mazzeo, Xin Chen, Michael Wang, and George M. Whitesides. Multigait soft robot. *Proceedings of the National Academy of Sciences*, 108(51):20400–20403, November 2011. URL: https://doi.org/10.1073/pnas.1116564108, doi:10.1073/pnas.1116564108.

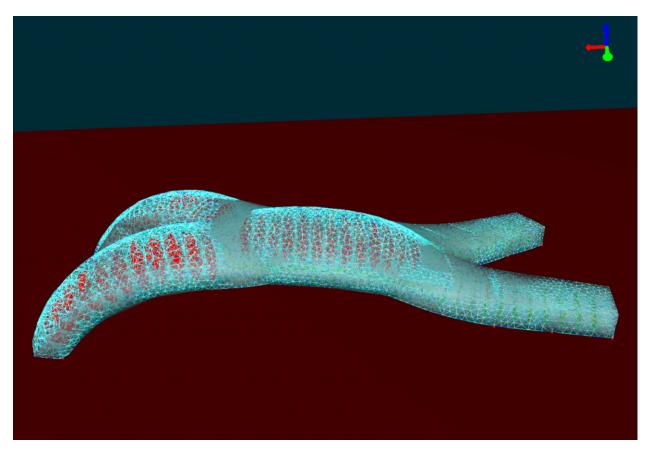

After

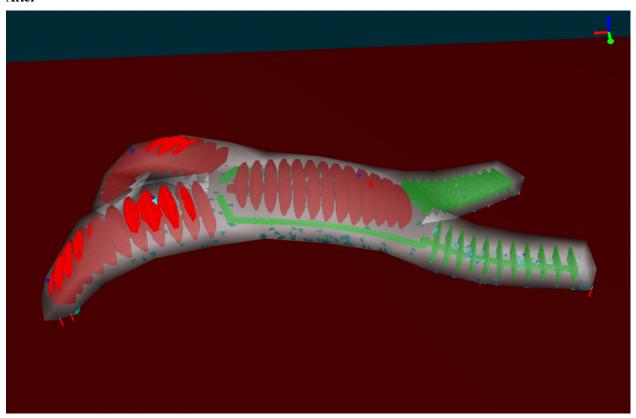

For more details about the results, displacement error comparison, test with different mesh and other, you can read the paper affiliated with this plugin<sup>2</sup>.

## 4.3 6-legged Robot

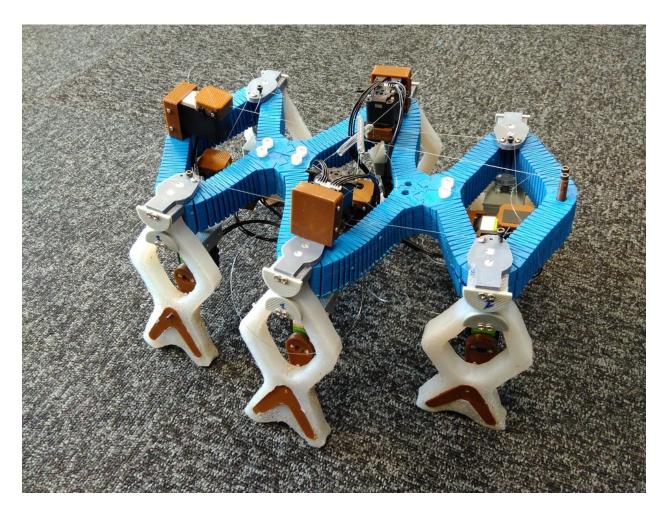

## 4.3.1 Presentation

## **Brief description:**

This robot has 6 legs actuated independently by 6 motors, which allows it to have various kind of movements. *presentation video of the simulation showing it in action:* 

video of the realisation based on the previous simulation:

## Why reduce it:

To show that we can easily reduce parts of a soft robot and re-use it in the full robot. Here we only reduce the leg of our robot not its core.

<sup>&</sup>lt;sup>2</sup> Olivier Goury and Christian Duriez. Fast, generic, and reliable control and simulation of soft robots using model order reduction. *IEEE Transactions on Robotics*, 34(6):1565–1576, December 2018. URL: https://doi.org/10.1109/tro.2018.2861900, doi:10.1109/tro.2018.2861900.

## 4.3.2 Reduction Parameters

To make a reduced model of one leg of this robot, we had to create a new special function to explore its workspace. To create the rotation mouvement we see on the different previous videos we rotate a point that will be followed by the model creating the rotation.

:meth:mor.animation.doingCircle how it was implemented

We have only one actuator here, so our listObjToAnimate contains only one object:

```
ObjToAnimate("actuator","doingCircle",'MechanicalObject',incr=0.05,incrPeriod=3,

→rangeOfAction=6.4,dataToWorkOn="position",angle=0,rodRadius=0.7)
```

With these different parameters we will after perform the reduction like explained here

## 4.3.3 Results

#### With coarse mesh

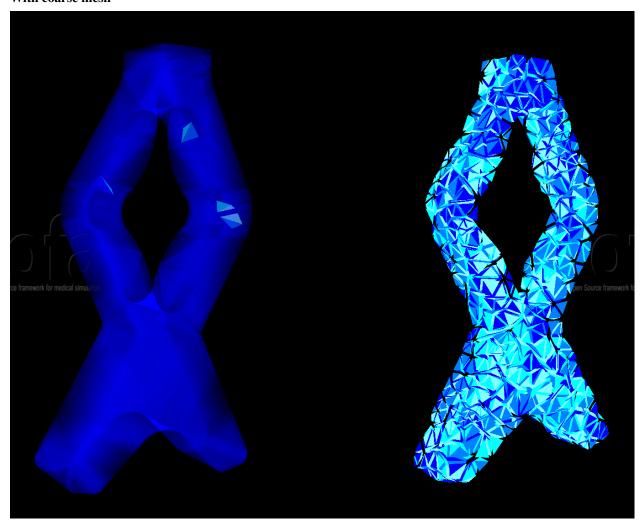

4.3. 6-legged Robot

Table 1: FPS before/after reduction

| not reduced | reduced |
|-------------|---------|
| 90          | 300     |

## With fine mesh

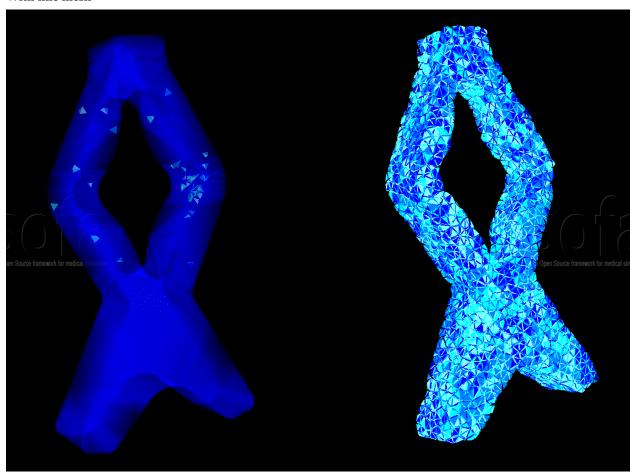

Table 2: FPS before/after reduction

| not reduced | reduced |
|-------------|---------|
| 3.8         | 190     |

## 4.4 Liver

#### 4.4.1 Presentation

The liver is a highly complex organ with unique material properties and nonlinear behavior under deformation. Modeling the liver accurately requires capturing its intricate geometric characteristics and incorporating its viscoelastic properties to simulate realistic responses to external forces. This is the rationale behind our application of model order reduction in liver modeling, which enables us to reduce complexity while preserving crucial dynamic behaviors.

#### **Brief description:**

For simulating the liver, we employ a mesh that has 22019 tetrahedra with 4293 nodes. We are conducting experiments with two scenarios of liver deformation: one induced by gravity and the other by rotational actuation. In both cases, the liver is fully represented and fixed from the top. Under these conditions, the liver undergoes deformation either due to the force of gravity or manual actuation.

### Why reduce it:

We employ our model order reduction to effectively characterize the liver's deformations. As a result, this will enable us to design real-time finite element-based simulations with the organ at less cost.

#### 4.4.2 Reduction Parameters

To apply actuation, we utilize a specialized animation function called 'shakingLiver,' which rotates designated nodes from 0 to 6.2 radians. Conversely, in another experiment, no deliberate actuation is applied, and the liver's motion is solely the result of gravity acting upon it within the initial scene.

## 4.4.3 Results

In both examples, we use the following mesh with 22019 tetrahedra and 4293 nodes:

#### **Original Model**

#### **Liver Under Gravity**

After applying model order reduction on this fine mesh of the liver, the mesh reduces to one with 40 active nodes and only 10 tetrahedra.

#### Reduced Model

### **Liver With Rotational Actuation**

After applying model order reduction on the fine mesh of the liver, the mesh reduces to one with 53 active nodes and only 18 tetrahedra.

## Reduced Model

4.4. Liver 27

## 4.5 HexaBeam

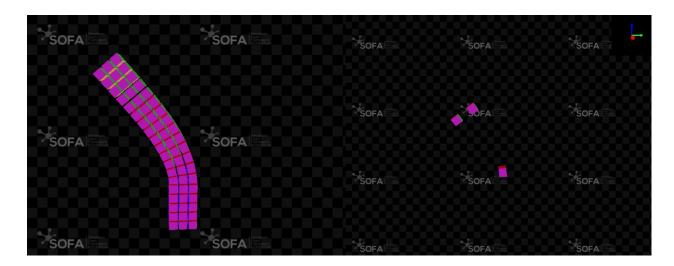

#### 4.5.1 Presentation

HexaBeam structures are highly effective at accurately representing the deformations of complex geometries within finite element-based simulations. In this context, we demonstrate model order reduction using a straightforward scenario involving a single beam subjected to gravitational force.

## **Brief description:**

For this simulation, we use a mesh consisting of 171 hexahedra with 320 nodes, subjected to gravitational forces. Specifically, one end of the beam is fixed, and deformation occurs due to gravitational loading.

#### Why reduce it:

We employ our model order reduction to effectively characterize the beam's deformation caused by external forces. This approach allows us to simulate HexaBeam meshes with reduced computational cost and improved efficiency.

### 4.5.2 Reduction Parameters

In this setting of the HexaBeam, there is no actuator. Therefore, all the deformations happen due to the gravity force.

#### 4.5.3 Results

After applying model order reduction on this scene, the model reduces to one with 24 active nodes and only 3 hexahedra.

#### **Before**

After

## **CHAPTER**

## **FIVE**

## **TOOLS**

## General API to do reduction

| animation | Set of predefined function to shake our model during the reduction |
|-----------|--------------------------------------------------------------------|
| utility   | Set of utility functions used during the reduction process         |
| wrapper   | Set of functions to modify the SOFA scene during its construction  |

## 5.1 mor.animation

## Set of predefined function to shake our model during the reduction

Each function has to have 3 mandatory arguments:

| argument     | type               | definition                                                                                                    |
|--------------|--------------------|----------------------------------------------------------------------------------------------------|
| objToAnimate | ObjToAnimate       | the obj containing all the information/arguments about the animation                                                                                                    |
| dt           | seconde (in float) | Time step of the Sofa scene                                                                                                    |
| factor       | float              | Argument given by the Animation class from STLIB. It indicate where we are in the animation sequence:  • 0.0 ——> beginning of sequence.  • 1.0 ——> end of sequence.  It is calculated as follow: factor = (currentTime-startTime) / duration |

the animation implemented in mor. animation will be added to the templated scene thanks to the splib. animation. animate

| mor.animation.shakingAnimations | Implemented animation functions |  |
|---------------------------------|---------------------------------|--|
|---------------------------------|---------------------------------|--|

## 5.1.1 mor.animation.shakingAnimations

Implemented animation functions

#### **Functions**

| defaultShaking | Default animation function                                                 |
|----------------|----------------------------------------------------------------------------|
| doingCircle    | Animation function made specifically to apply defor-                       |
|                | mation on the liver scene.                                                 |
| doingNothing   | Default animation function                                                 |
| rotationPoint  | Utility function applying rotation on a given position with some lever arm |
| shakingInverse | Animation function to use with iinverse simulation                         |
| upDateValue    | Utility function for default animation.                                    |

## mor.animation.shakingAnimations.defaultShaking

defaultShaking(objToAnimate, dt, factor, \*\*param)

#### **Default animation function**

The animation consist on *increasing* a value of a Sofa object until it reach its *maximum* 

To use it the **params** parameters of ObjToAnimate which is a dictionnary will need 4 keys:

## **Keys:**

| argument      | type  | definition                                                                    |
|---------------|-------|-------------------------------------------------------------------------------|
| dataToWorkOn  | str   | Name of the Sofa datafield we will work on by default it will be set to value |
| incrPeriod    | float | Period between each increment                                                 |
| incr          | float | Value of each increment                                                       |
| rangeOfAction | float | Until which value the data will increase                                      |

#### **Returns**

None

## mor.animation.shakingAnimations.doingCircle

doingCircle(objToAnimate, dt, factor, \*\*param)

## Animation function made specifically to apply deformation on the liver scene.

It's an example of what can be a custom shaking animation. The animation consist on taking a position in entry, rotate it, and then update it in the component.

To use it the **params** parameters of ObjToAnimate which is a dictionnary will need 6 keys:

## **Keys:**

30 Chapter 5. Tools

| argument      | type  | definition                                                          |
|---------------|-------|---------------------------------------------------------------------|
| dataToWorkOn  | str   | Name of the Sofa datafield we will work on here it will be position |
| incrPeriod    | float | Period between each increment                                       |
| incr          | float | Value of each increment                                             |
| rangeOfAction | float | Until which value the data will increase                            |
| angle         | float | Initial angle value in radian                                       |
| rodRadius     | float | Radius Lenght of the circle                                         |

## mor.animation.shakingAnimations.doingNothing

doingNothing(objToAnimate, dt, factor, \*\*param)

## **Default animation function**

The animation consist on increasing a value of a Sofa object until it reach its maximum

To use it the **params** parameters of ObjToAnimate which is a dictionnary will need 4 keys:

## **Keys:**

| argument      | type  | definition                                                                    |
|---------------|-------|-------------------------------------------------------------------------------|
| dataToWorkOn  | str   | Name of the Sofa datafield we will work on by default it will be set to value |
| incrPeriod    | float | Period between each increment                                                 |
| incr          | float | Value of each increment                                                       |
| rangeOfAction | float | Until which value the data will increase                                      |

## Returns

None

## mor.animation.shakingAnimations.rotationPoint

rotationPoint(Pos0, angle, brasLevier)

Utility function applying rotation on a given position with some lever arm

## **Parameters**

- Pos0
- angle
- brasLevier

## Returns

New updated position

5.1. mor.animation 31

## mor.animation.shakingAnimations.shakingInverse

```
shakingInverse(objToAnimate, dt, factor, **param)
```

Animation function to use with iinverse simulation

## mor.animation.shakingAnimations.upDateValue

upDateValue(actualValue, actuatorMaxPull, actuatorIncrement)

Utility function for default animation.

Increment a sofa data value until fixed amount

#### **Parameters**

- actualValue
- actuatorMaxPull
- actuatorIncrement

#### Returns

actualValue:

## 5.2 mor.utility

## Set of utility functions used during the reduction process

| mor.utility.graphScene    | Set of functions to extract the graph a scene        |
|---------------------------|------------------------------------------------------|
| mor.utility.sceneCreation | Utility to construct and modify a SOFA scene         |
| mor.utility.writeScene    | Set of functions to create a reusable SOFA component |
|                           | out of a SOFA scene                                  |

## 5.2.1 mor.utility.graphScene

## Set of functions to extract the graph a scene

The extracted results will be put into 2 dictionnary as follow

```
tree:
    node1:
        child1:
    node2:
        child2:

obj:
    node1:
        obj1:
    child1:
        obj2
    node2:
        obj3
```

32 Chapter 5. Tools

#### **Functions**

| dumpGraphScene | Dump the Graph of the SOFA scene as 2 dictionnaries in a yaml file                                                           |
|----------------|----------------------------------------------------------------------------------------------------|
| getGraphScene  | This function will iterate over the SOFA graph scene from a node and build from there 2 dictionnaries containing its content |
| importScene    | Return the graph of a SOFA scene                                                                                             |

#### mor.utility.graphScene.dumpGraphScene

dumpGraphScene(node, fileName='graphScene.yml')

Dump the Graph of the SOFA scene as 2 dictionnaries in a yaml file

| argument | type      | definition                           |
|----------|-----------|--------------------------------------|
| node     | Sofa.node | From which node we want the graph    |
| fileName | str       | In which File we will put the result |

### mor.utility.graphScene.getGraphScene

getGraphScene(node, getObj=False)

This function will iterate over the SOFA graph scene from a node and build from there 2 dictionnaries containing its content

| argument | type      | definition                                                        |
|----------|-----------|-------------------------------------------------------------------|
| node     | Sofa.node | From which node we want the graph                                 |
| getObj   | bool      | Boolean to choose if we want the node/obj as key or just its name |

### mor.utility.graphScene.importScene

importScene(filePath)

#### Return the graph of a SOFA scene

Thanks to the SOFA Launcher, it will launch a templated scene that will extract from an original scene its content as 2 dictionnaries containing:

- The different Sofa.node of the scene keeping there hierarchy.
- All the SOFA component contained in each node with the node.name as key.

| argument | type | definition                      |
|----------|------|---------------------------------|
| filePath | str  | Absolute path to the SOFA scene |

## 5.2.2 mor.utility.sceneCreation

Utility to construct and modify a SOFA scene

#### **Functions**

| addAnimation                  | Add/or not animations defined by ObjToAnimate to the splib.animation. AnimationManagerController thanks to splib.animation.animate |
|-------------------------------|----------------------------------------------------------------------------------------------------|
| addPlugin                     | Add plugin if not present in Sofa scene                                                                                            |
| createDebug                   | Will, from our original scene, remove all unnecessary                                                                              |
|                               | component and add a ReadState component in order                                                                                   |
|                               | to see what happen during phase1 or phase3                                                                                         |
| getContainer                  | Search for <b>TopologyContainer</b> and return it                                                                                  |
| getNodeSolver                 | Get specific Solver if contained in Sofa. Core. Node.                                                                              |
| modifyGraphScene              | Modify the current scene to be able to reduce it                                                                                   |
| removeNode                    | From a Sofa. Core. Node get its first parent and remove Sofa. Core. Node. removeChild                                              |
| removeNodes                   | Iterate over list of Sofa.Core.Node and remove them with removeNode                                                                |
| removeObject                  | From a Sofa.Core.Object get Sofa.Core.<br>BaseContext and remove itself Sofa.Core.Node.<br>removeObject                            |
| removeObjects                 | Iterate over list of Sofa.Core.Object and remove them with removeObject                                                            |
| searchObjectClassInGraphScene | Search in the Graph scene recursively for all the node with the same className as toFind                                           |
| searchPlugin                  | Search if a plugin if used in a SOFA scene                                                                                         |

## mor. utility. scene Creation. add Animation

 ${\bf addAnimation} (node, phase, time Exe, dt, list Obj To Animate) \\$ 

Add/or not animations defined by ObjToAnimate to the splib.animation. AnimationManagerController thanks to splib.animation.animate

| argument               | type                                                      | definition                                                                                                    |
|------------------------|-----------------------------------------------------------|----------------------------------------------------------------------------------------------------|
| node                   | Sofa.Core.Node                                            | from which node will search & add animation                                                                                                    |
| phase                  | list(int)                                                 | list of 0/1 that according to its index will activate/desactivate a ObjToAnimate contained in listObjToAnimate                                                                         |
| timeExe                | SC                                                        | correspond to the total SOFA execution duration the animation will occure, determined with <i>nbIterations</i> (of ReductionAnimations) multiply by the <i>dt</i> of the current scene |
| dt<br>listObjToAnimate | <pre>sc list(mor.reduction. container.objToAnimate)</pre> | time step of our SOFA scene<br>list conaining all the ObjToAni-<br>mate that will be use to shake our<br>model                                                                         |

Thanks to the location parameters of an ObjToAnimate, we find the component or Sofa.node it will animate. *If* its a Sofa.node we search something to animate by default CableConstraint/SurfacePressureConstraint.

#### Returns

None

## mor.utility.sceneCreation.addPlugin

addPlugin(rootNode, pluginName)

Add plugin if not present in Sofa scene

| argument   | type           | definition             |
|------------|----------------|------------------------|
| rootNode   | Sofa.Core.Node | root of scene          |
| pluginName | str            | literal name of plugin |

Search for it with searchPlugin and depending if returned boolean add it or not to current scene

#### **Returns**

found boolean

### mor.utility.sceneCreation.createDebug

createDebug(rootNode, pathToNode, stateFile='stateFile.state')

Will, from our original scene, remove all unnecessary component and add a ReadState component in order to see what happen during phase1 or phase3

| argument   | type           | definition                                                   |
|------------|----------------|--------------------------------------------------------------|
| rootNode   | Sofa.Core.Node | root node of the SOFA scene                                  |
| pathToNode | str            | Path to the only node we will keep to create our debug scene |
| stateFile  | str            | file that will be read by default by the ReadState component |

#### **Returns**

None

## mor.utility.sceneCreation.getContainer

#### getContainer(node)

Search for TopologyContainer and return it

| argument | type           | definition                               |
|----------|----------------|------------------------------------------|
| node     | Sofa.Core.Node | A Node stores other nodes and components |

#### Returns

TopologyContainer object

## mor.utility.sceneCreation.getNodeSolver

#### getNodeSolver(node)

Get specific Solver if contained in Sofa. Core. Node.

| argument | type           | definition                               |
|----------|----------------|------------------------------------------|
| node     | Sofa.Core.Node | A Node stores other nodes and components |

searching for ConstraintSolver, LinearSolver and OdeSolver solvers

#### Returns

list of solvers found

#### mor.utility.sceneCreation.modifyGraphScene

modifyGraphScene(node, nbrOfModes, newParam)

Modify the current scene to be able to reduce it

| argument   | type           | definition                                                                                                    |
|------------|----------------|----------------------------------------------------------------------------------------------------|
| node       | Sofa.Core.Node | from which node will search & modify the graph                                                                                                    |
| nbrOfModes | int            |                                                                                                    |
|            |                | Number of modes choosed in mor.reduction. reduceModel.ReduceModel. phase3 or mor.reduction. reduceModel.ReduceModel. phase4 where this function will be called |
| newParam   | dic            |                                                                                                    |
|            |                | Contains numerous argument to modify/replace some component of the SOFA scene. <i>more details see</i> ReductionParam                                          |

For more detailed about the modification & why they are made see here

#### **Returns**

None

#### Raises

Exception: cannot modify scene from path

## mor.utility.sceneCreation.removeNode

## removeNode(node)

From a Sofa.Core.Node get its first parent and remove Sofa.Core.Node.removeChild

| argument | type           | definition                               |
|----------|----------------|------------------------------------------|
| node     | Sofa.Core.Node | A Node stores other nodes and components |

#### Returns

None

## mor.utility.sceneCreation.removeNodes

#### removeNodes(nodes)

Iterate over list of Sofa. Core. Node and remove them with removeNode

| argument | type                            | definition                               |
|----------|---------------------------------|------------------------------------------|
| nodes    | <pre>list(Sofa.Core.Node)</pre> | A Node stores other nodes and components |

#### **Returns**

None

## mor.utility.sceneCreation.removeObject

#### removeObject(obj)

From a Sofa.Core.Object get Sofa.Core.BaseContext and remove itself Sofa.Core.Node.removeObject

| argument | type             | definition                                                   |
|----------|------------------|--------------------------------------------------------------|
| obj      | Sofa.Core.Object | Base class for components which can be added in a simulation |

#### Returns

None

## mor.utility.sceneCreation.removeObjects

#### removeObjects(objects)

Iterate over list of Sofa.Core.Object and remove them with removeObject

| argument | type                              | definition                                                   |
|----------|-----------------------------------|--------------------------------------------------------------|
| objects  | <pre>list(Sofa.Core.Object)</pre> | Base class for components which can be added in a simulation |

#### **Returns**

None

#### mor.utility.sceneCreation.searchObjectClassInGraphScene

#### searchObjectClassInGraphScene(node, toFind)

Search in the Graph scene recursively for all the node with the same className as toFind

| argument | type           | definition                       |
|----------|----------------|----------------------------------|
| node     | Sofa.Core.Node | Sofa node in wich we are working |
| toFind   | str            | className we want to find        |

#### **Returns**

results of search in tab

## mor.utility.sceneCreation.searchPlugin

searchPlugin(rootNode, pluginName)

Search if a plugin if used in a SOFA scene

| argument   | type           | definition             |
|------------|----------------|------------------------|
| rootNode   | Sofa.Core.Node | root of scene          |
| pluginName | str            | literal name of plugin |

#### Returns

found boolean

## 5.2.3 mor.utility.writeScene

Set of functions to create a reusable SOFA component out of a SOFA scene

#### **Functions**

| buildArgStr     | According to the case it will add translation,rotation,scale arguments |  |
|-----------------|------------------------------------------------------------------------|--|
| writeFooter     | Write a templated Footer to a file                                     |  |
| writeGraphScene | Write a SOFA scene from lists                                          |  |
| writeHeader     | Write a templated Header to a file                                     |  |

## mor.utility.writeScene.buildArgStr

buildArgStr(arg, translation=None)

According to the case it will add translation, rotation, scale arguments

Allowing to move easily in a scene the created component

Args:

| argument    | type  | definition                                    |
|-------------|-------|-----------------------------------------------|
| arg         | dic   | Contains all argument of a Sofa<br>Component  |
| translation | float |                                               |
|             |       | Contanis the initial translation of the model |
|             |       | this will allow us to calculate a             |
|             |       | new                                           |
|             |       | position of an object depending of            |
|             |       | our                                           |
|             |       | reduced model by substracting our model       |
|             |       | relative origin make the TRS in the absolute  |
|             |       | origin and replace it in our model            |
|             |       | relative                                      |
|             |       | origin                                        |
|             |       |                                               |

## mor.utility.writeScene.writeFooter

writeFooter(packageName, nodeName, listplugin, dt, gravity)

## Write a templated Footer to a file

This footer will finalize the component created by <code>writeHeader & writeGraphScene</code> allowing the user to test it rapidly while keeping its original root configuration (listplugin/dt/gravity)

## **Args:**

| argument    | type | definition                                                  |
|-------------|------|-------------------------------------------------------------|
| packageName | str  |                                                             |
|             |      | Name of the file were we will write (without any extension) |
|             |      | that will also be the name for the new component            |
| nodeName    | str  | Name of the Sofa.Node we reduce                             |
| listplugin  | str  | Initial scene plugin list                                   |
| dt          | str  | Initial scene plugin dt                                     |
| gravity     | str  | Initial scene plugin gravity                                |

## mor.utility.writeScene.writeGraphScene

writeGraphScene(packageName, nodeName, myMORModel, myModel)

#### Write a SOFA scene from lists

With 2 lists describing the 2 Sofa.Node containing the components for our reduced model, this function will write each component with their initial parameters and clean or add parameters in order to have in the end a reduced model component reusable as a function with arguments as:

#### **Args:**

| argument    | type        | definition                                                             |
|-------------|-------------|------------------------------------------------------------------------|
| packageName | str         | Name of the file were we will write (without any extension)            |
| nodeName    | str         | Name of the Sofa.Node we reduce                                        |
| myMORModel  | list        | list of tuple (solver_type , param_solver) more details see myMORModel |
| myModel     | OrderedDict |                                                                        |
|             |             | Ordered dic containing has key Sofa.Node.name &                        |
|             |             | has var a tuple of                                                     |
|             |             | (Sofa_componant_type, param)                                           |
|             |             | more details see myModel                                               |
|             |             |                                                                        |

#### mor.utility.writeScene.writeHeader

 ${\tt writeHeader}(packageName, nbrOfModes)$ 

Write a templated Header to a file

Arg:

| argument    | type | definition                                                  |
|-------------|------|-------------------------------------------------------------|
| packageName | str  | Name of the file were we will write (without any extension) |
| nbrOfModes  | int  | Maximum number of nodes set as a default parameter          |

## 5.3 mor.wrapper

Set of functions to modify the SOFA scene during its construction

#### **Content:**

mor.wrapper.replaceAndSave

Functions that will be use during wrapping

## 5.3.1 mor.wrapper.replaceAndSave

#### Functions that will be use during wrapping

#### **Global Variable**

#### forceFieldImplemented

List of ForceField implemented and there associated HyperReduced one This will be use to *swap* forcefield during scene creation with *MORreplace* 

### myModel

#### OrderedDict that will contain:

- · has key Sofa.node.name
- has items list of tuple (type,argument) each one coresponding to a component

#### myMORModel

list of tuple (type,argument) each one coresponding to a component

### pathToUpdate

#### forcefield

#### Methods

## **Functions**

| MORreplace | Will replace classical ForceField by HyperReduced one           |
|------------|-----------------------------------------------------------------|
| modifyPath | Correct wrong link induce by the change later done in the scene |

#### mor.wrapper.replaceAndSave.MORreplace

MORreplace(node, type, newParam, initialParam)

#### Will replace classical ForceField by HyperReduced one

| argument     | type      | definition                                                                                                    |
|--------------|-----------|----------------------------------------------------------------------------------------------------|
| node         | Sofa.node | On which node the current object will be set                                                                    |
| type         | undefined | Type of the Sofa.object                                                                                         |
| newParam     | dic       | Contains numerous argument to modify/replace some component of the SOFA scene.  more details see ReductionParam |
| initialParam | dic       | Contains all the initial argument of the SOFA component being instanciated                                      |

This function work thanks to the stlib.scene.Wrapper of the STLIB SOFA plugin that will call this function BEFORE creating any SOFA component enabling us to replace/modify the SOFA component before its creation

This function will also, if there is *save* in the *newParam* key, save the initial component type & argument into 2 global variable *myModel* & *myMoRModel* that will be used later by *writeGraphScene* to create a reusable component.

We *save* our scene here with all the complications it will produce, wrong links (corrected by *modifyPath*), need to differentiate components from *myModel* that will be moved in *myMORModel*, ect... Because this way the component parameters are not polluted by all unnecessary *dataFields* that are initialized during creation.

#### mor.wrapper.replaceAndSave.modifyPath

modifyPath(currentPath, type, initialParam, newParam)

#### Correct wrong link induce by the change later done in the scene

This step isn't always needed for execution because all the DataLink are made BEFORE we change the scene with *modifyGraphScene* while the links are all correct (normally). But this way when we will "save" the scene with all the data value the links will be correct.

Also for the links to DATA (@myCoponent.myData) or DataLink poorly implemented if the link is false during initialization this link (string representing the path) will be lost and won't be tried again during bwdInit.

To correct that, we need to update after our scene modification, the changed links. We do that with pathToUpdate

### **User Interface library**

| gui | Set of class/functions used to created the MOR GUI |
|-----|----------------------------------------------------|
|     |                                                    |

5.3. mor.wrapper 43

# 5.4 mor.gui

Set of class/functions used to created the MOR GUI

#### **Content:**

| mor.gui.ui_design | Module describing the visual of MOR GUI          |
|-------------------|--------------------------------------------------|
| mor.gui.utility   | Sets of utility Fct used by the GUI              |
| mor.gui.widget    | Set of custom Widget used to created the MOR GUI |

## 5.4.1 mor.gui.ui\_design

Module describing the visual of MOR GUI

## Classes

Ui\_MainWindow()

## 5.4.2 mor.gui.utility

Sets of utility Fct used by the GUI

## **Functions**

| 1 17 (11)                                             |                                                                                                    |
|-------------------------------------------------------|----------------------------------------------------------------------------------------------------|
| checkExistance(dir)                                   |                                                                                                    |
| <pre>check_state(sender)</pre>                        |                                                                                                    |
| <pre>checkedBoxes(checkBox, items[, checked])</pre>   | checkedBoxes will with the state of a checkBox change accordingly the state of other checkBoxes                                            |
| display(completer)                                    |                                                                                                    |
| <pre>generatePhaseToExecute(nbrAnimation)</pre>       |                                                                                                    |
| <pre>greyOut(checkBox, items[, checked])</pre>        | greyOut makes items unavailable for the user by greying them out                                                                           |
| left(lineEdit)                                        |                                                                                                    |
| msg_error(msg, info)                                  |                                                                                                    |
| msg_info(msg, info)                                   |                                                                                                    |
| msg_warning(msg, info)                                |                                                                                                    |
| <pre>openDirName(hdialog[, display])</pre>            | openDirName will pop up a dialog window allowing the user to choose a directory and potentially display the path to it                     |
| <pre>openFileName(hdialog[, filter, display])</pre>   | openFileName will pop up a dialog window allowing the user to choose a file and potentially display the path to it                         |
| <pre>openFilesNames(hdialog[, filter, display])</pre> | openFilesNames will pop up a dialog window allowing<br>the user to choose multiple files and potentially display<br>there coreponding path |
| openLink(url)                                         |                                                                                                    |
| removeLine(tab[, rm])                                 |                                                                                                    |
| right(lineEdit)                                       |                                                                                                    |
| setAnimationParamStr(cell, items)                     |                                                                                                    |
| setBackColor(widget[, color])                         |                                                                                                    |
| setBackground(obj, color)                             |                                                                                                    |
| setCellColor(tab, dialog, row, column)                |                                                                                                    |
| setShortcut(listLineEdit)                             | Fill 2 global variables <i>shortcut</i> and <i>lastVisited</i> to current path of the scene we are working on.                             |
| update_progress(progress)                             |                                                                                                    |
|                                                       |                                                                                                    |

5.4. mor.gui 45

## 5.4.3 mor.gui.widget

Set of custom Widget used to created the MOR GUI

**Content:** 

## **CHAPTER**

# SIX

# **INDICES AND TABLES**

- genindex
- modindex
- search

## **PYTHON MODULE INDEX**

## m

```
mor, 29
mor.animation, 29
mor.animation.shakingAnimations, 30
mor.gui, 44
mor.gui.ui_design, 44
mor.gui.utility, 44
mor.gui.widget, 46
mor.utility, 32
mor.utility.graphScene, 32
mor.utility.sceneCreation, 34
mor.utility.writeScene, 39
mor.wrapper, 42
mor.wrapper.replaceAndSave, 42
```

50 Python Module Index

# **INDEX**

| A                                                                                         | modifyPath() (in module                                                                                         |
|-------------------------------------------------------------------------------------------|----------------------------------------------------------------------------------------------------|
| <pre>addAnimation() (in module mor.utility.sceneCreation),</pre>                          | mor.wrapper.replaceAndSave), 43 module                                                                          |
| addPlugin() (in module mor.utility.sceneCreation), 35                                     | mor, 29 mor.animation, 29 mor.animation.shakingAnimations, 30                                                   |
| buildArgStr() (in module mor.utility.writeScene), 39                                      | mor.gui,44<br>mor.gui.ui_design,44                                                                              |
| C createDebug() (in module mor.utility.sceneCreation), 36                                 | mor.gui.utility, 44 mor.gui.widget, 46 mor.utility, 32 mor.utility.graphScene, 32 mor.utility.sceneCreation, 34 |
|                                                                                           | mor.utility.writeScene, 39                                                                                      |
| defaultShaking() (in module mor.animation.shakingAnimations), 30                          | mor.wrapper, 42                                                                                                 |
| doingCircle() (in module                                                                  | mor.wrapper.replaceAndSave,42                                                                                   |
| mor. an imation. shaking Animations),30                                                   | mor<br>module, 29                                                                                               |
| doingNothing() (in module                                                                 | mor.animation                                                                                                   |
| mor.animation.shakingAnimations), 31 dumpGraphScene() (in module mor.utility.graphScene), | module, 29                                                                                                    |
| 33                                                                                        | mor.animation.shakingAnimations                                                                                 |
| F                                                                                         | module, 30<br>mor.gui                                                                                           |
| •                                                                                         | module, 44                                                                                                    |
| forcefield (in module mor.wrapper.replaceAndSave), 42                                     | mor.gui.ui_design                                                                                               |
| forceFieldImplemented (in module                                                          | module, 44                                                                                                    |
| mor.wrapper.replaceAndSave), 42                                                           | mor.gui.utility                                                                                                 |
| G                                                                                         | <pre>module, 44 mor.gui.widget</pre>                                                                            |
|                                                                                           | module, 46                                                                                                    |
| getContainer() (in module mor.utility.sceneCreation),                                     | mor.utility                                                                                                    |
| <pre>getGraphScene() (in module mor.utility.graphScene),</pre>                            | module, 32                                                                                                    |
| 33                                                                                        | mor.utility.graphScene                                                                                          |
| <pre>getNodeSolver()</pre>                                                                | <pre>module, 32 mor.utility.sceneCreation</pre>                                                                 |
| mor.utility.sceneCreation), 36                                                            | module, 34                                                                                                    |
| I                                                                                         | mor.utility.writeScene                                                                                          |
| <pre>importScene() (in module mor.utility.graphScene), 33</pre>                           | module, 39                                                                                                    |
|                                                                                           | mor.wrapper                                                                                                    |
| M                                                                                         | module, 42<br>mor.wrapper.replaceAndSave                                                                        |
| modifyGraphScene() (in module mor.utility.sceneCreation), 36                              | module, 42                                                                                                    |

```
MORreplace()
                                             module
                             (in
         mor.wrapper.replaceAndSave), 43
myModel (in module mor.wrapper.replaceAndSave), 42
myMORModel (in module mor.wrapper.replaceAndSave),
         42
P
pathToUpdate
                             (in
                                             module
         mor.wrapper.replace And Save), 42
R
removeNode() (in module mor.utility.sceneCreation), 37
removeNodes() (in module mor.utility.sceneCreation),
removeObject() (in module mor.utility.sceneCreation),
removeObjects()
                              (in
                                             module
         mor. utility. scene Creation),\,38
rotationPoint()
                                             module
                              (in
         mor.animation.shakingAnimations), 31
S
searchObjectClassInGraphScene()
                                             module
         mor.utility.sceneCreation), 38
searchPlugin() (in module mor.utility.sceneCreation),
         39
shakingInverse()
                                             module
                               (in
         mor.animation.shakingAnimations), 32
U
upDateValue()
                             (in
                                             module
         mor.animation.shakingAnimations), 32
writeFooter() (in module mor.utility.writeScene), 40
writeGraphScene() (in module mor.utility.writeScene),
writeHeader() (in module mor.utility.writeScene), 41
```

52 Index